## Werken met MS Teams

**Basistraining**

Andres Mol

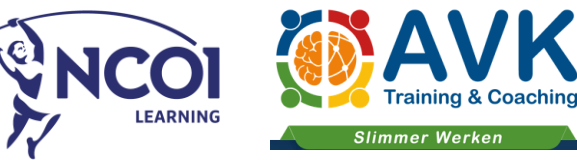

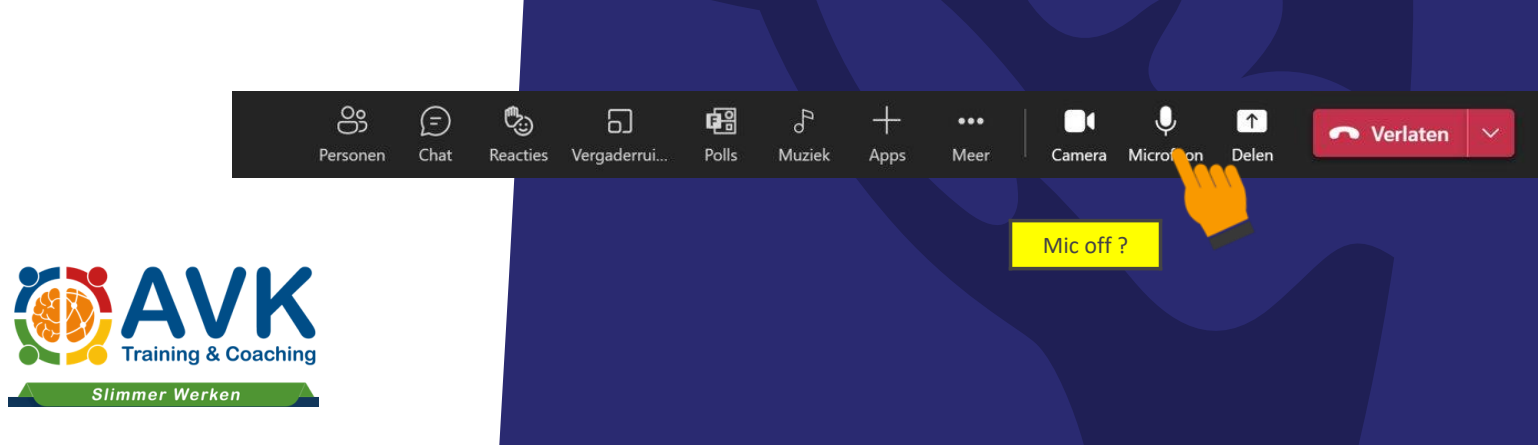

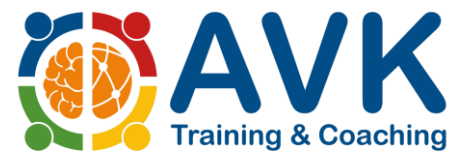

#### **Slimmer Werken**

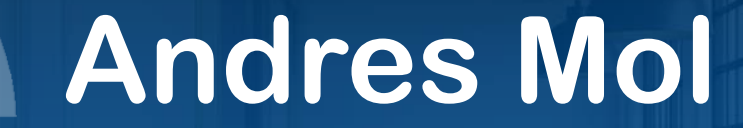

AVK trainer | digitaliseringscoach

E-mail: amo@avk.nl Internet: www.avk.nl Telefoon: 085 – 208 3388 LinkedIn: linkedin.com/in/andres-mol/ YouTube: youtube.com/@avktraining

### Programma

- Microsoft 365 en MS Teams
- Structuur MS Teams
	- o Teams
	- o Kanalen
	- o Chats
	- o Bestanden
- Verschil chat en posts
- Opmaak en grotere berichten
- Bestanden / paperclip
- Nieuwe map / document maken
- Vergaderen binnen MS Teams
- Samenwerken binnen MS Teams
- Status en melding

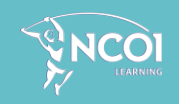

# **Lets meet 'n greet**

- Wie ben je?
- Heb je specifieke wensen voor de training?

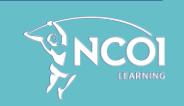

## MICROSOFT 365

*De keuze is reuze!*

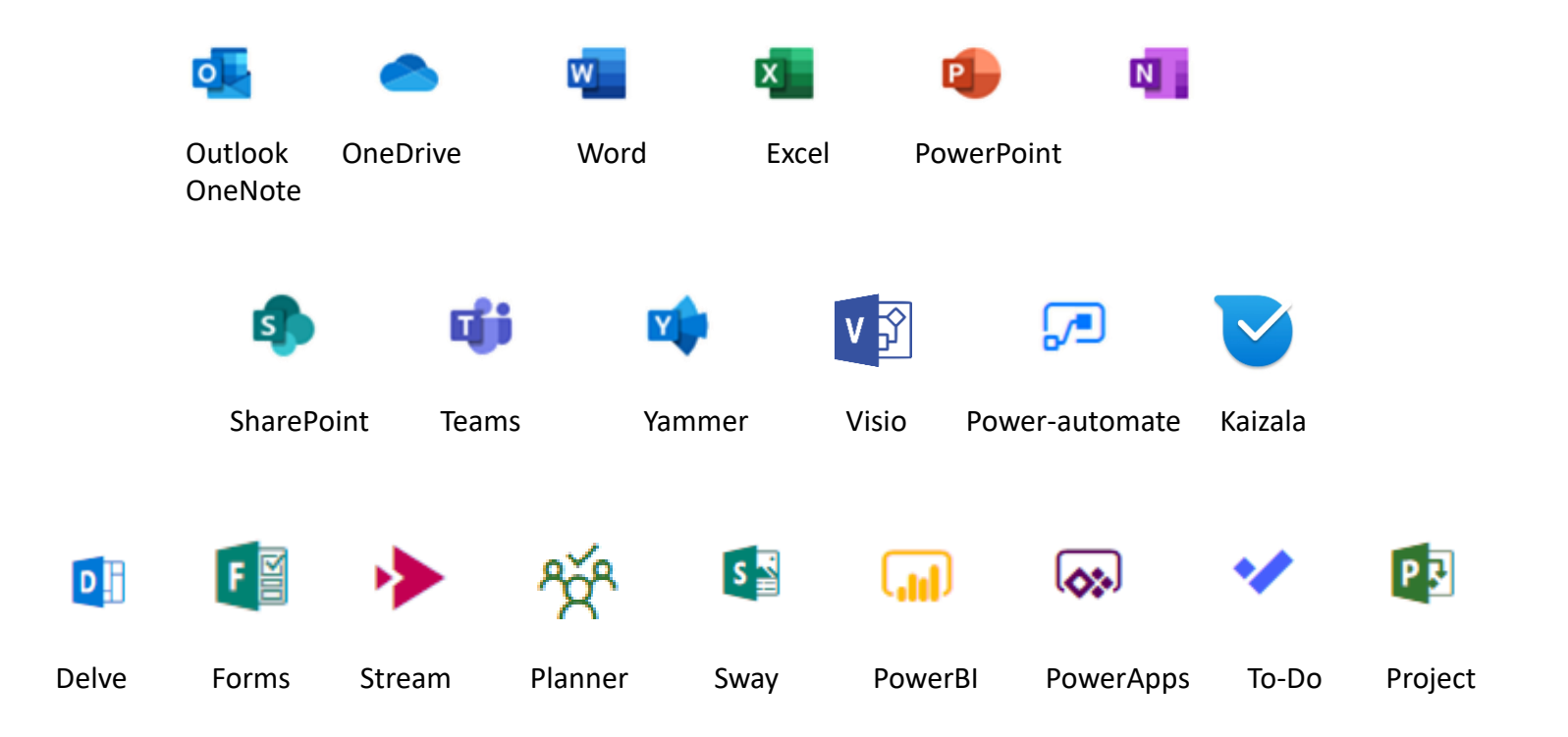

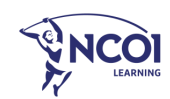

Bewaar plekken van "vroeger"

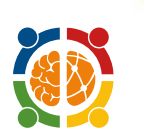

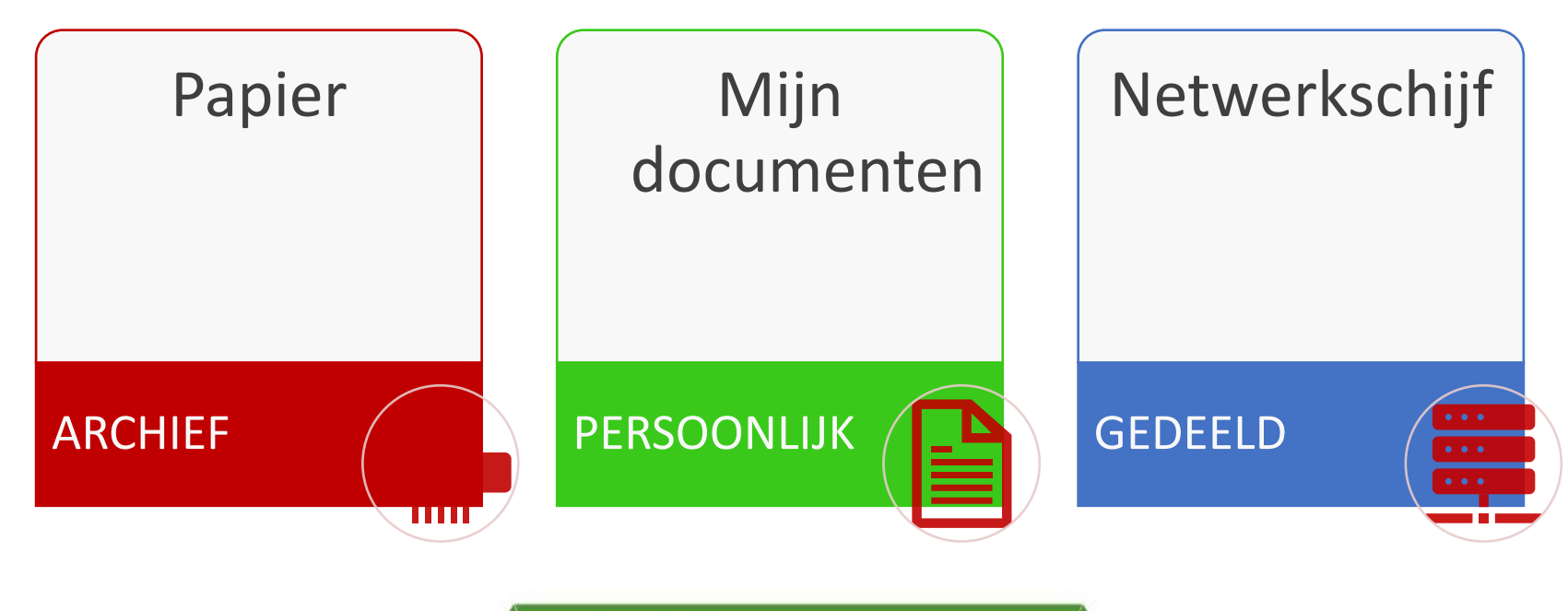

Als je nóg slimmer wilt werken

Big 3 – plekken waar je opslaat in 365

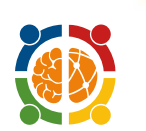

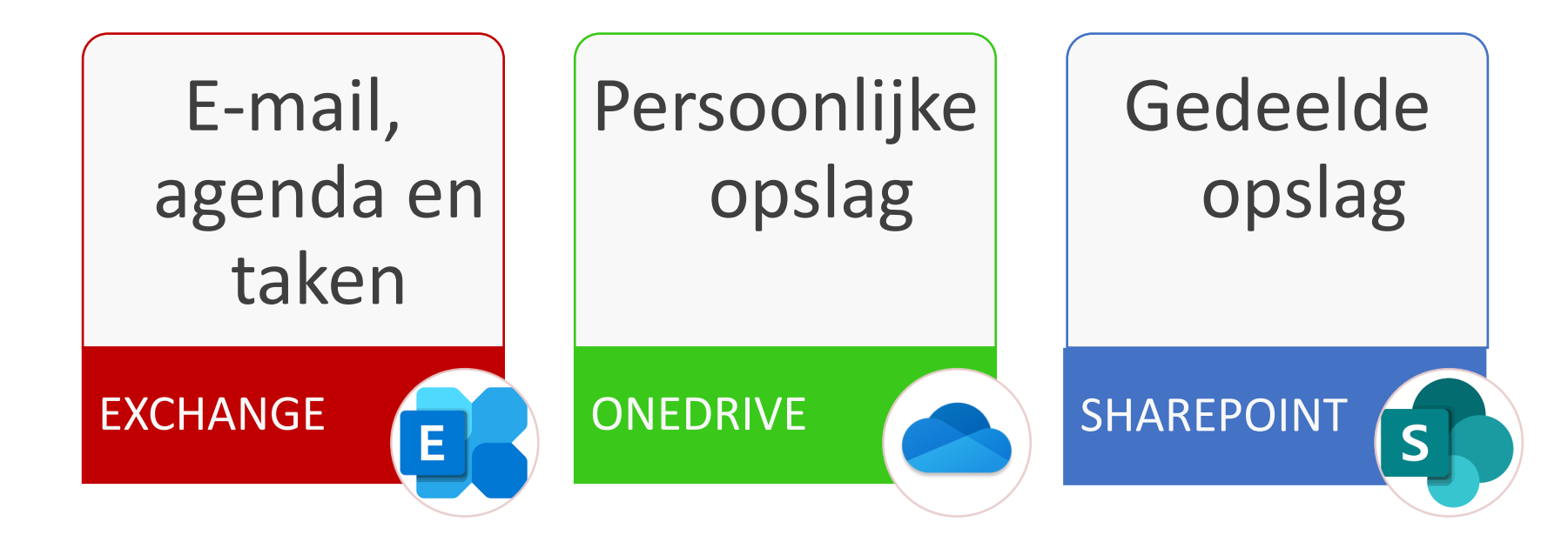

Als je nóg slimmer wilt werken

### Logische opbouw Office 365

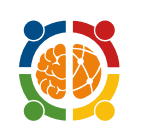

**Ons** Wij Ik *Mijn mailbox, mijn OneDrive, mijn beschikbaarheid, mijn Office*

*Wij werken (regelmatig) samen in Teams, SharePoint en andere samenwerk Apps*

Als je nóg slimmer wilt werken

*Organisatie brede communicatie, samenwerkingen en archivering*

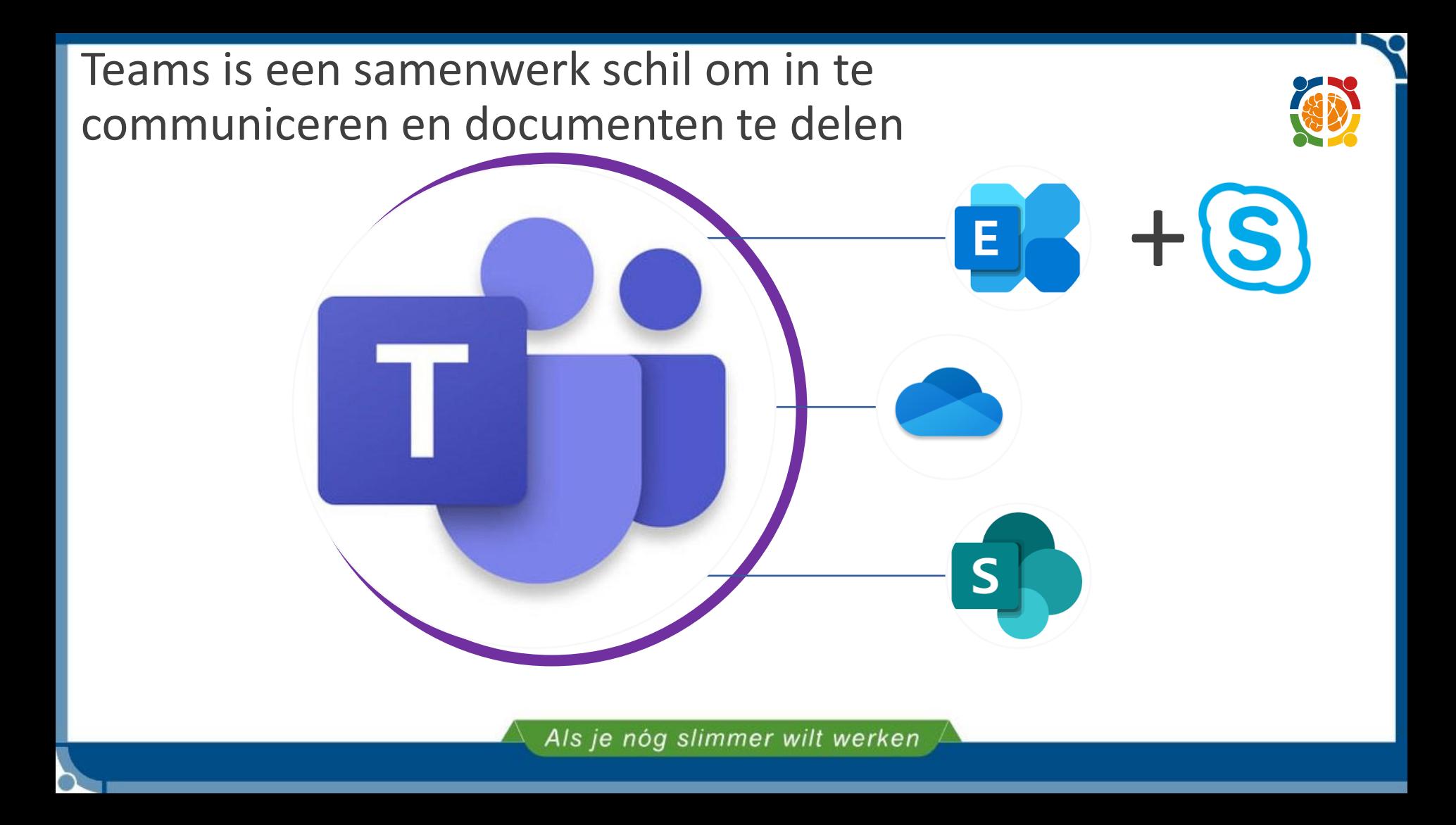

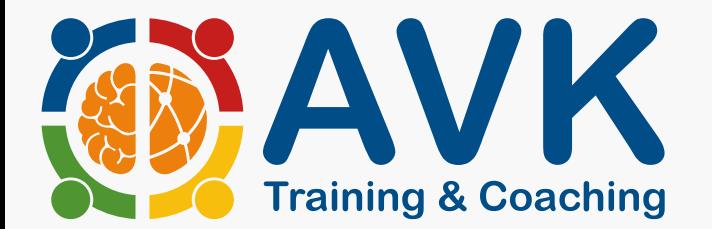

## Niet mailen maar delen!

MS Teams structuur

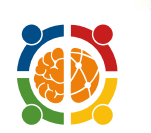

### **Communicatie**

- Chat 1 op 1 / ad-hoc
- Teams
	- Kanalen
	- Privé kanalen
- Activiteiten

### **Samenwerken/Bestanden**

- Teams (SharePoint sites)
	- Kanalen (mappen in SharePoint)
		- Mappen & Bestanden
		- Metadata
		- Weergaven
	- Privé kanalen (SharePoint sites)
		- Mappen & Bestanden
		- Metadata
		- Weergaven

### digitale etiquette in Teams

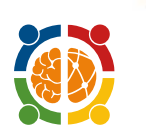

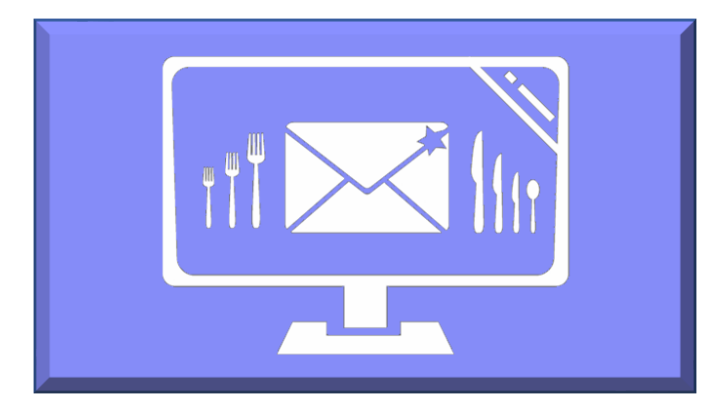

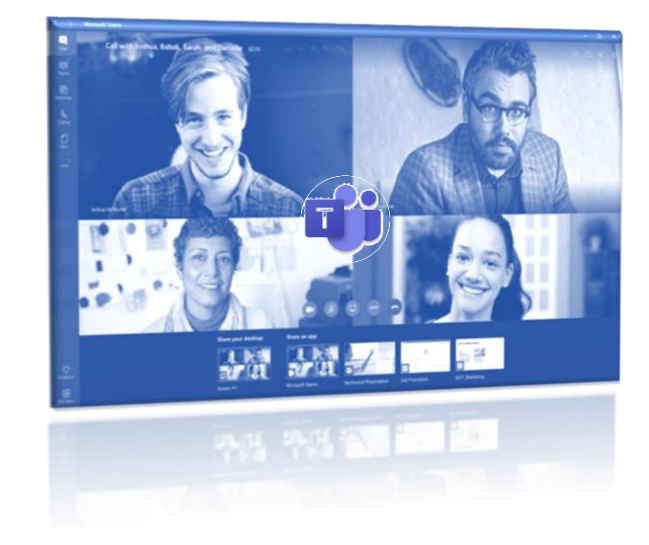

Als je nóg slimmer wilt werken

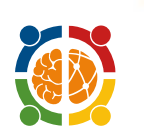

### Afsluitende tips

- Omgaan met meldingen
- Omgaan met acties die volgen uit een chat, opslaan/ongelezen/taken
- Teams vastmaken of als favoriet instellen
- Teams App op je telefoon